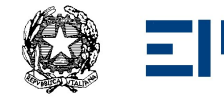

## IIS "Ettore Majorana"

Via A. De Gasperi, 6 - 20811 Cesano Maderno (MB)

CIRCOLARI

Circolare. 589 Cesano Maderno, 23 luglio 2024

AGLI STUDENTI E ALLE LORO FAMIGLIE AI DOCENTI AI PROFF. FAVARO, LA ROSA E NOBILI ALLA DSGA AL PERSONALE ATA AL SITO/AGLI ATTI

## OGGETTO: Piattaforma Unica – nuove funzionalità per l'orientamento disponibili dal 10 giugno 2024

Si comunica agli studenti e alle loro famiglie che sono disponibili nuove funzionalità all'interno della piattaforma UNICA. In particolare le nuove funzioni riguardano:

- 1. Autovalutazione dello studente
- 2. Certificazione delle competenze

Di seguito si riportano indicazioni dettagliate per la compilazione delle nuove sezioni.

#### 1. AUTOVALUTAZIONE DELLO STUDENTE

All'interno dell'E-Portfolio, oltre alle sezioni "Percorso di studi", "Sviluppo delle competenze" e "Capolavoro dello studente", è resa disponibile anche la sezione dedicata all'Autovalutazione.

L'Autovalutazione è un momento importante del percorso formativo di studenti e studentesse in quanto contribuisce ad aumentare la consapevolezza del livello di sviluppo delle proprie competenze e aiuta a riflettere sui punti di forza e sulle aree di miglioramento. Polocolo since 12 2021<br>
Contact Contact Contact Contact Contact Contact Contact Contact Contact Contact Contact Contact Contact Contact Contact Contact Contact Contact Contact Contact Contact Contact Contact Contact Conta

È possibile effettuare l'autovalutazione in qualsiasi momento; tuttavia, è fortemente consigliato effettuarla nei momenti di transizione da un ciclo di istruzione all'altro e negli anni scolastici in cui viene rilasciata la "Certificazione delle competenze", in particolare:

- al terzo anno della scuola secondaria di primo grado, prima della predisposizione del Consiglio di orientamento funzionale all'iscrizione al secondo ciclo di istruzione;
- al secondo anno della scuola secondaria di secondo grado, al termine delle attività didattiche (indicativamente entro fine maggio);
- all'ultimo anno della scuola secondaria di secondo grado, al termine delle attività didattiche (indicativamente entro fine maggio).

N.B.: Al momento lo studente può compilare l'Autovalutazione solo utilizzando l'app Unica Istruzione.

L'Autovalutazione si compone di due parti:

- Compilazione: Lo studente, in autonomia, autovaluta il proprio livello di sviluppo rispetto alle otto competenze chiave europee. Inoltre, può inserire le proprie riflessioni in chiave valutativa, autovalutativa e orientativa, sul percorso svolto.
- Consultazione: Una volta compilata l'Autovalutazione tramite l'app Unica Istruzione, è possibile consultarla anche dalla piattaforma web di Unica. Possono consultare l'autovalutazione dello studente i docenti abilitati e in particolare, se assegnato, il tuo docente tutor.

I genitori (o chi esercita la responsabilità genitoriale), il Dirigente Scolastico o Coordinatore e il Personale Amministrativo di Segreteria Scolastica, invece, possono solo verificare se l'Autovalutazione è stata effettuata dallo studente, ma non possono consultarla.

# 2. LA CERTIFICAZIONE DELLE COMPETENZE

La Certificazione delle competenze è il documento che descrive il progressivo sviluppo dei livelli delle competenze chiave e delle competenze di cittadinanza, a cui l'intero processo di insegnamento-apprendimento è mirato. La Certificazione delle competenze viene rilasciata:

- al termine della scuola primaria;
- al termine del primo ciclo di istruzione;
- in assolvimento dell'obbligo di istruzione.

Nel dettaglio, all'interno di UNICA saranno disponibili per studenti e studentesse le certificazioni delle competenze rilasciate al superamento dell'esame di Stato del primo ciclo di istruzione e in assolvimento dell'obbligo di istruzione (secondo anno della scuola secondaria di secondo grado). Il genitore o chi esercita la responsabilità genitoriale visualizza e scarica la Certificazione delle competenze all'interno della specifica sezione dell'E-Portfolio, apponendo una spunta attestante la presa visione del documento.

Per approfondimenti di dettaglio si rimanda alle apposite FAQ (Frequently Asked Questions), Manuali Utente e Video-Tutorial presenti all'interno della sezione "Assistenza", aggiornati a partire dal 10 giugno 2024. In particolare, si invita alla visione del nuovo video-tutorial "Come compilare la sezione autovalutazione dall'app Unica Istruzione?" disponibile sul canale YouTube del Ministero.

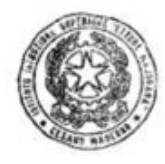